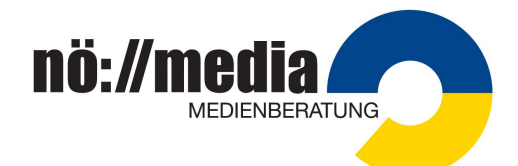

# Robo Wunderkind | Education Kit – Kurzanleitung

#### Lieferumfang Education Kit (1 Set):

- 1 Hauptmodul
- 1 Entfernungssensor-Modul
- 3 Motor-Module
- 1 Verbindungs-Modul
- 1 Schalter
- 1 Line Follower
- 1 RGB-Licht
- 6 Universal-Konnektoren zur Modulverbindung
- 1 Kabel-Verbinder
- 4 LEGO™ Adapter
- 1 Kleines Rad
- 2 Große Räder
- 1 Ladekabel

Im Koffersystem von Nömedia befinden sich 4 Education Kits.

Vorteile:

- Gleichzeitiges Laden aller Hauptmodule
- Übersichtliche Aufbewahrung
- Praktischer Transport

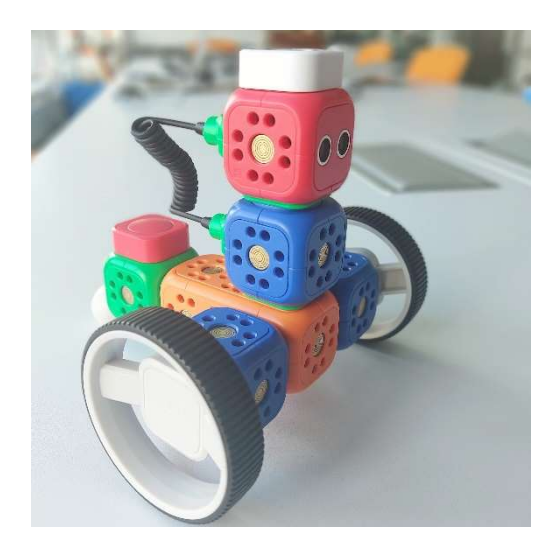

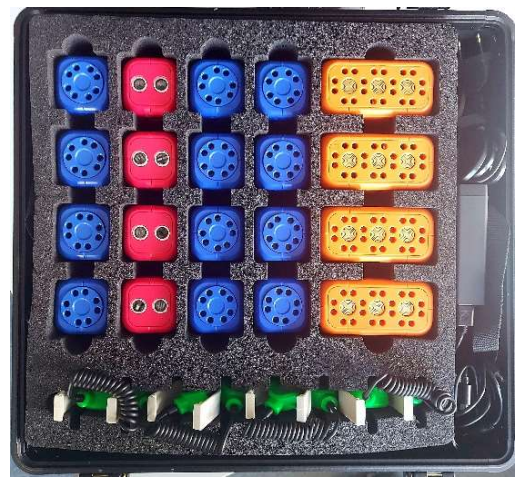

Einsatz: Kindergarten bis Mittelschule

Wie bei fast allen Robotermodellen sind folgende "No-Gos" zu beachten:

- $\rightarrow$  Teile mit Messern oder Gewalt voneinander trennen, dafür Trennhebel verwenden!
- $\rightarrow$  Mit Wasser reinigen, stattdessen trocken abwischen!
- → Die Module nicht öffnen, zerlegen, werfen oder fallen lassen!
- $\rightarrow$  Motorbetriebene Teile mit der Hand drehen oder bewegen, stattdessen den ganzen Roboter hochheben und auslaufen lassen!

Die intuitiven Apps folgen lernpsychologisch diesem Zyklus:

Sich etwas vorstellen -> Bauen -> Programmieren -> Reflektieren  $\sim$ 

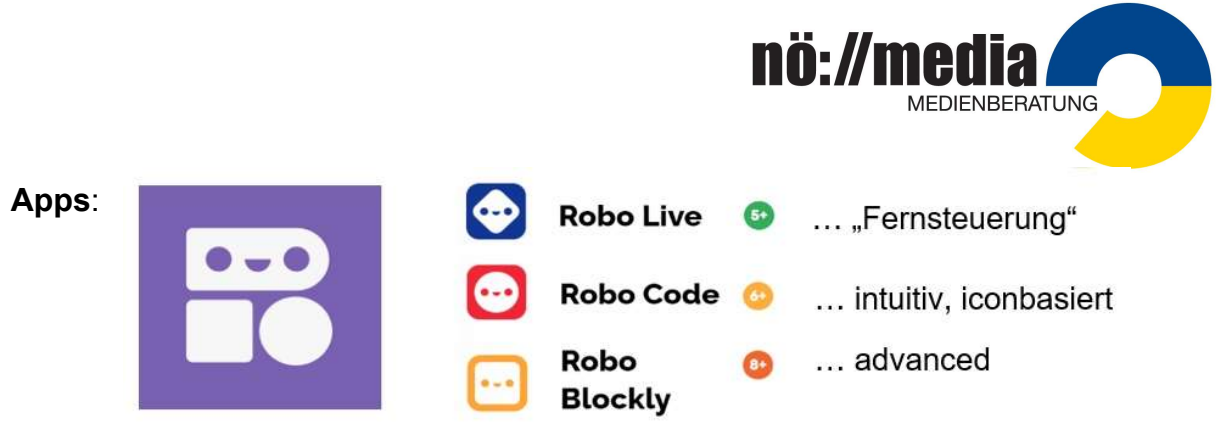

#### **Robo Wunderkind**

Die Apps gibt es gratis in jedem App/Play-Store, sie funktionieren aber nur mit einem gekauften Roboterset. In der App "Robo Wunderkind" sind alle 3 Anwendungen enthalten, sie können aber auch einzeln downgeloadet werden.

# Verbindung mit einem Interface:

Bei Mobilgeräten (Tablets, Smartphones) neuerer Bauart problemlos, bei Laptops kann manchmal keine Verbindung hergestellt werden. Diese erfolgt über Bluetooth und WiFi, auch die Standorterkennung muss eingeschaltet sein! Das automatische Update der Blöcke erfolgt über ein eigenes "Robo-WiFi" (wird in den Einstellungen angezeigt). Gelegentliche Re-Starts sind möglich…

Zusatzmaterial: https://www.robowunderkind.com/de/lehrende - Kärtchen, Arbeitsblätter, Lernvideos, Lehrerhandbuch, Anleitungen, Curriculum und 150 Stundenbilder

# Farbsystem:

Orange: Main Block und Sounds

Gelb – Visuals: visuelle und akustische Signale

Rot – Trigger: Sensoren, in der App "Trigger" genannt

Blau – Motion: Motoren

# Grün:

Verbindungsstücke und -kabel und Specials (z.B. Pause)

Weiß: Räder, Adapter, …

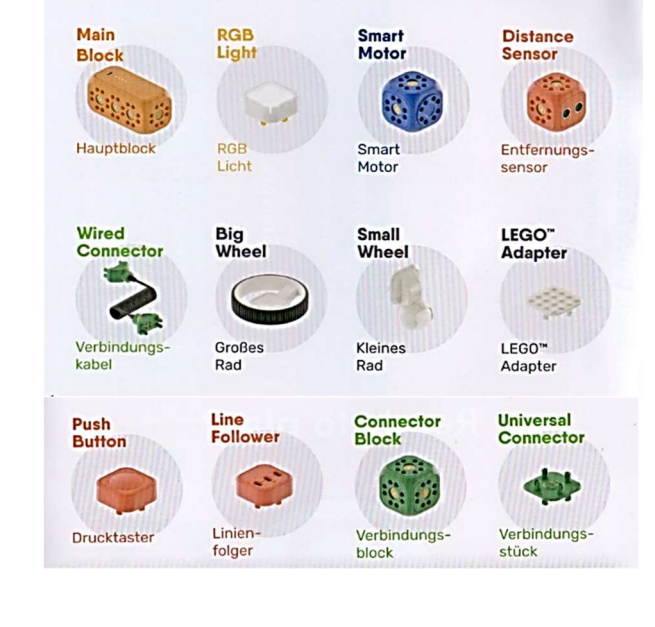

- →Die Farben der Blöcke entsprechen den Farben der Programmbausteine.
- →Der Hauptblock kann über USB geladen werden.
- →Die Motoren können neben der Funktion als Antriebsrad auf für Drehungen des "Kopfes" eingesetzt werden. Dazu gibt es einen separaten Befehlsblock in Blau, welcher exakte Winkel drehen kann.
- $\rightarrow$ Die Kabelverbindung wird zur Überbrückung eines Moduls (z.B. "Hals") gebraucht.
- →Stromführende Verbindungsstücke (grün) braucht es fast immer!
- →Programmierte Aufgaben werden automatisch gespeichert ("New Project"), Umbenennen bzw. Löschen ist möglich.

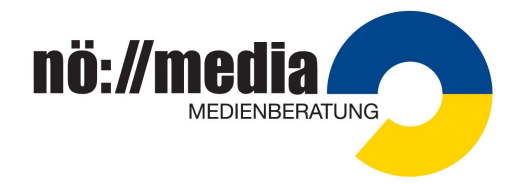

# Anwendungsbeispiele mit den 3 Apps:

Es gibt immer 3 Bildschirme:

### "Home"

Einschalten des Roboters (Knopf lange drücken), Ladezustand, Lautstärkenregler Robo verbinden (akustische Bestätigung) Gelegentlich werden Updates gefordert. Auswahlmöglichkeit zwischen den 3 Apps.

# "Tutorials"

Vorprogrammierte Projekte zum Kennenlernen und Üben.

Baupläne werden angezeigt und können vergrößert oder "gedehnt" werden (Schieber). Sollten Blöcke nicht verbaut sein, wird das angezeigt, erst nach deren vollständigem Einbau kann gespielt werden ("Bereit")

#### "Neu erstellen"

Über das "+" eigene Projekte entwickeln. Über das Menüsymbol ≡ kann das Projekt gespeichert, benannt oder verworfen werden.

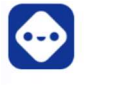

# **Robo Live**

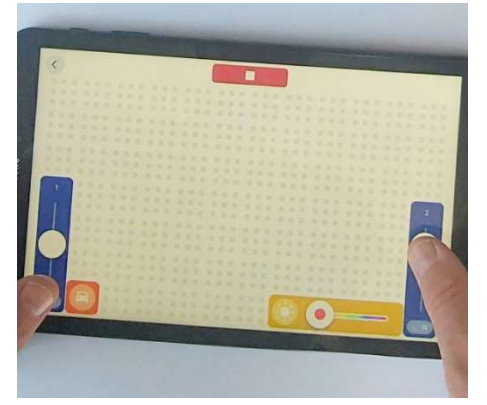

# "Fernsteuerungsmodus":

Elemente aus dem Menü auf den Bildschirm ziehen Steuerung über die Daumen Auch eine "Joystick-Steuerung" ist hier möglich.

Beispiel: "Rennauto mit Licht und Hupe"

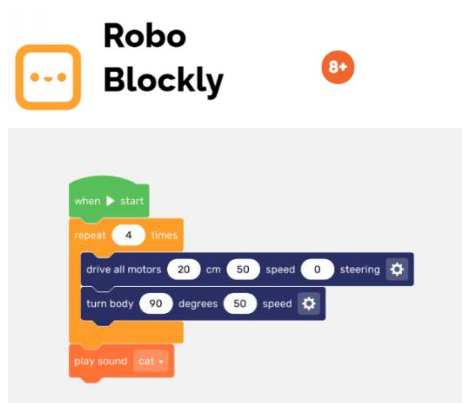

#### "Expertenmodus"

Aufgabenstellung: "Katze" – Umfahre ein Quadrat und miaue am Ende!

Robo Live und Robo Blockly werden hier nur gestreift, da für den schulischen, niederschwelligen Einsatz die App "Robo Code" am besten geeignet erscheint. Zudem ist die Fernsteuerung eines Fahrzeuges (wie bei Robo Live) eigentlich kein Element der Robotik. (Meinung des Verfassers)

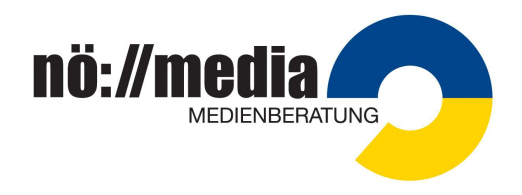

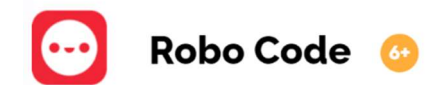

# Allgemeine Hinweise:

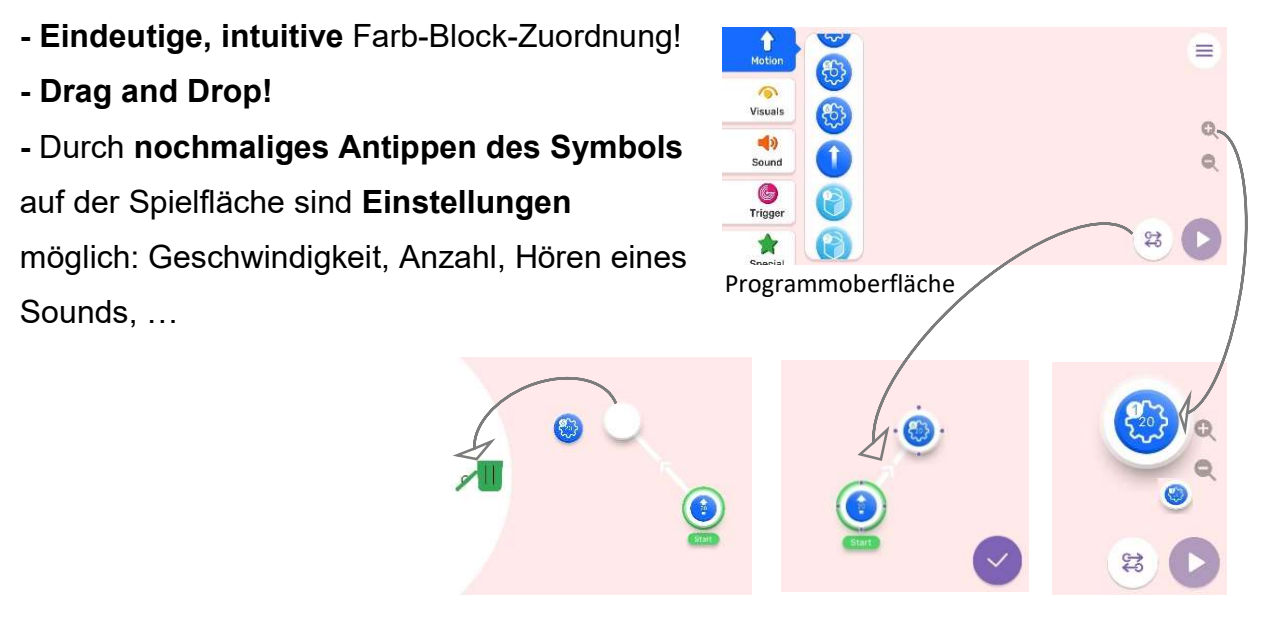

- Die Einzelbefehle müssen mithilfe der Verbindungstaste gereiht oder in Schleife (Verbindung rückwärts) gebracht werden. Danach mit dem "Häkchen" bestätigen.

- Verschiebt man ein Symbol mit dem Finger, bietet sich am Rand links automatisch der Papierkorb zum Löschen an.

- Mit den Lupen Plus/Minus lässt sich die Symbolgröße im Sinne der Barrierefreiheit einstellen.

# Sensoren (bzw. "Trigger"):

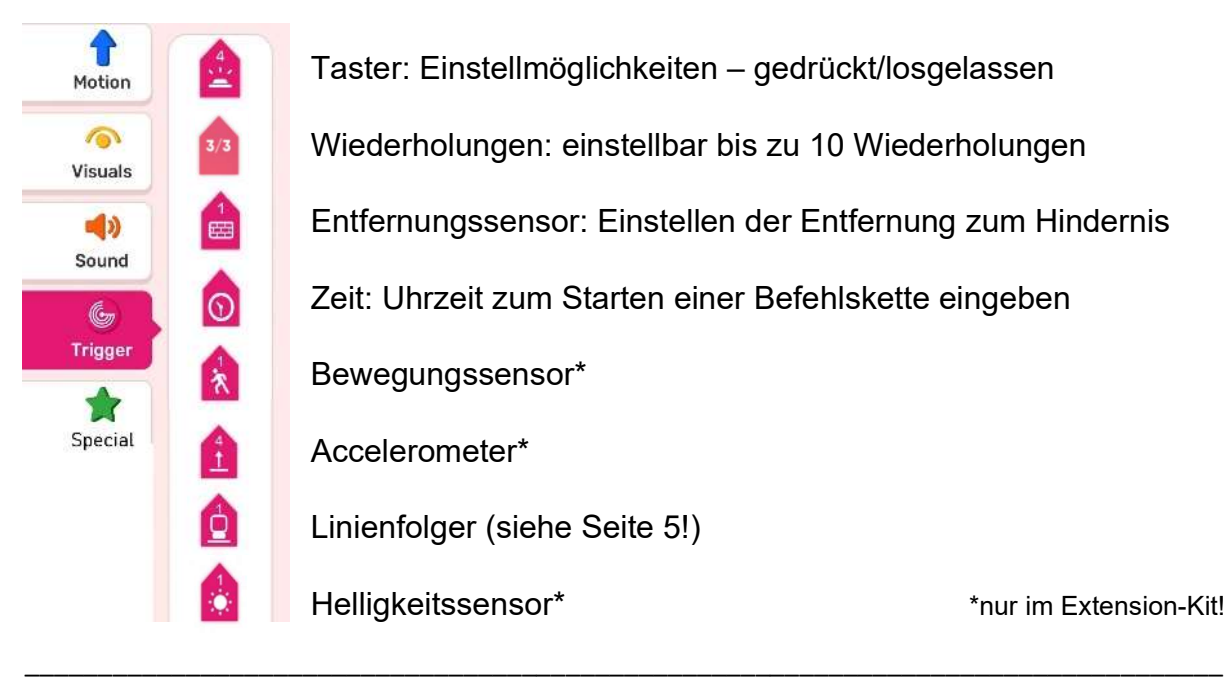

Taster: Einstellmöglichkeiten – gedrückt/losgelassen Wiederholungen: einstellbar bis zu 10 Wiederholungen Entfernungssensor: Einstellen der Entfernung zum Hindernis Zeit: Uhrzeit zum Starten einer Befehlskette eingeben Bewegungssensor\* Accelerometer\* Linienfolger (siehe Seite 5!) Helligkeitssensor\* \*nur im Extension-Kit!

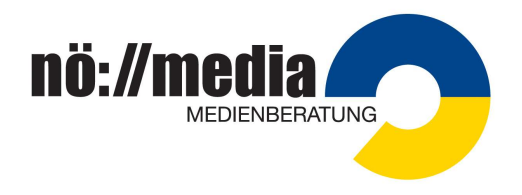

# Der Linienfolger

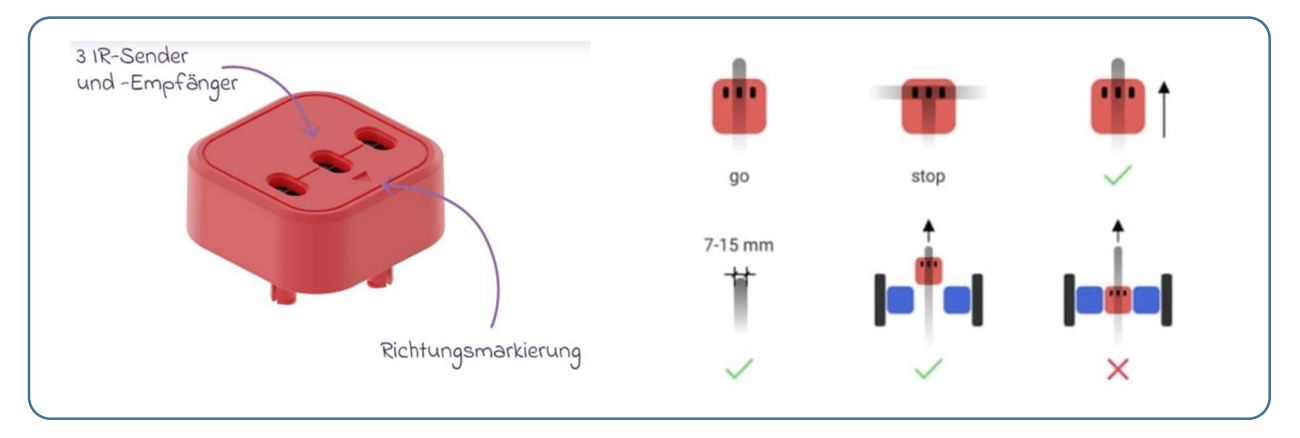

Der Linienfolger-Befehl befindet sich in der Kategorie "Motion" und sorgt dafür, dass Robo einer schwarzen (!) Linie folgt und beide Motoren automatisch antreibt. Einstellmöglichkeiten: Geschwindigkeit der Motoren ändern, links/rechts ändern.

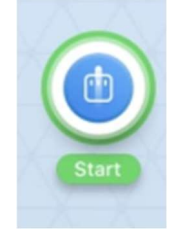

Sehr einfach!

Robo Code: ↔ Robo Blockly:

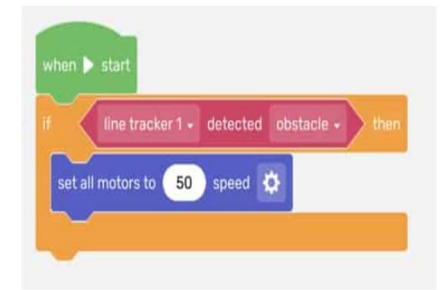

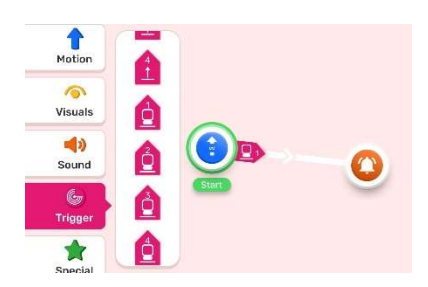

Aber auch mit den "Bedingungen" (Triggern) lässt sich z.B. programmieren, dass Robo anhält, wenn er eine Tischkante erkennt oder vor einem Hindernis stehen bleibt – dann muss der Sensor ganz vorne angebracht werden.

Tipp: Die Geschwindigkeit sollte in beiden Fällen auf unter 50 % reduziert werden!

Der häufigste Grund, dass der Linienfolger nicht funktioniert, ist einfach eine zu dünne Linie. Ideal für den Einsatz ist schwarzes Klebeband!

# Allgemeine Hinweise:

- Sollte das Programm nicht reagieren, Robo neu starten, neu verbinden, Akku laden!
- Warum müssen Standort/Ortungsdienste aktiviert sein? Zur Aktualisierung des Hauptblocks des Roboters braucht es WLAN. Die Betriebssysteme von Smartphones setzen die Nutzung von WLAN mit Ortungsdiensten gleich (It. Hersteller!) www.robowunderkind.com/de/app-datenschutzrichtlinie
- Sollten wider Erwarten bei der intuitiven Bedienung v.a. in Robo Code Probleme auftauchen, gibt es detaillierte Schritt-für-Schritt-Anleitungen auf www.robowunderkind.com

Doch die beste Herangehensweise ist die der Kinder und Jugendlichen:

Try it! Use it!